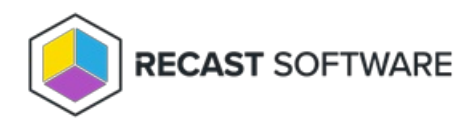

## Edit a Self-Service Rule

Last Modified on 06.18.24

To edit a self-service rule:

1. On the **Self Service Rules** page, click **Edit** to the left of a self service rule.

2. In the side panel that opens, you can edit the following options:

- **Type:** Deny/Allow
- **Users**: Everyone/Domain user or group
- **Target Group**
- 5. Confirm that the **Rule is active**.
- 6. Click **Save**.

Copyright © 2024 Recast Software Inc. All rights reserved.